## How to access AURAP and find reports

Open your browser and enter: https://aurap.au.dk

Standardrapporter

Lokale rapporter

Log on using the same user name and password as when you log on to your computer. Enter domain name\user name (eg.: ad\hgj) in the field 'User name'

| Windows Security | /                                                              | x                      |               |
|------------------|----------------------------------------------------------------|------------------------|---------------|
| Connecting to    | aurap.au.dk.                                                   |                        |               |
|                  | User name<br>Password<br>Domain: AD<br>Remember my credentials |                        |               |
|                  |                                                                | OK Cancel              |               |
| On the fror      | nt page, select 'Stand                                         | dardrapporter' (standa | ard reports): |
| 10               | AURAP Fo<br>Business Intellig                                  |                        |               |
| AURAP            | Vejledninger                                                   | For superbrugere       | e Kontakt     |

The three reports ST20 (one-year overview of budget and spending), ST21 (multi-year overview of budget and spending) and ST22 (multi-year overview including acquisition costs for fixed assets) are displayed at the bottom of the page. Open the relevant report by clicking the link:

2645

1261

1804

2015

Arts

science &

Health

Technology

iness &

al 50

| ST20<br>Budgetopfølgning<br>til projektledere<br>1 år      | Detaljeret 1 årig oversigt over budget og forbrug på projektleders<br>projekter samt posteringsliste for indeværende år. Se vejledning i<br>rapporter for detaljer                                                         |
|------------------------------------------------------------|----------------------------------------------------------------------------------------------------|
| ST21<br>Budgetopfølgning<br>til projektledere<br>flerårig  | Detaljeret flerårig oversigt over budget og forbrug på projektleders<br>projekter samt posteringsliste for indeværende år. Se vejledning i rapport<br>for detaljer                                                         |
| ST22<br>Budgetopfølgning<br>til projektledere<br>med anlæg | Detaljeret flerårig oversigt over budget og forbrug på projektleders<br>projekter med anskaffelsessum på anlæg i stedet for afskrivninger samt<br>posteringsliste for indeværende år. Se vejledning i rapport for detaljer |

## 'Select page' function

6.

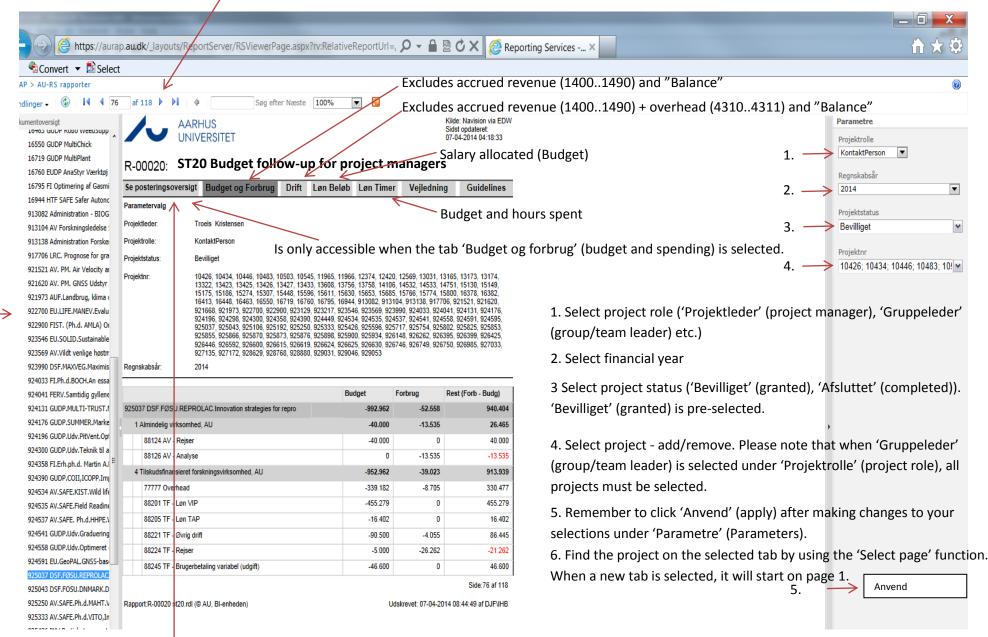

Must match spending when sorted according to 1: 'Aktivitet' (activity) 2: 'Finanskonto' (account).